# **Enabling Credit Card Payment at Customer Level**

#### **Overview**

The option for a particular Customer account to pay by credit card can be toggled on and off. This is especially helpful where some Customers allow payment by Corporate Credit Card and others prefer orders to go on Account to be reconciled at a later date.

### Step-by-step guide

To enable Credit Card Payment at the Customer Level:

- 1. Login as an Administrator.
- 2. Navigate to **'Accounts'** --> **'Account Selection'** (**zAccounts.aspx**)
- 3. Search for the required Customer either by Customer Code or Name.
- 4. Select the Customer record via radio button.
- 5. Click the **'Credit Card'** link.
- 6. Verify that the setting **'Credit Card Payments for Orders'** now displays as **'Yes'**.

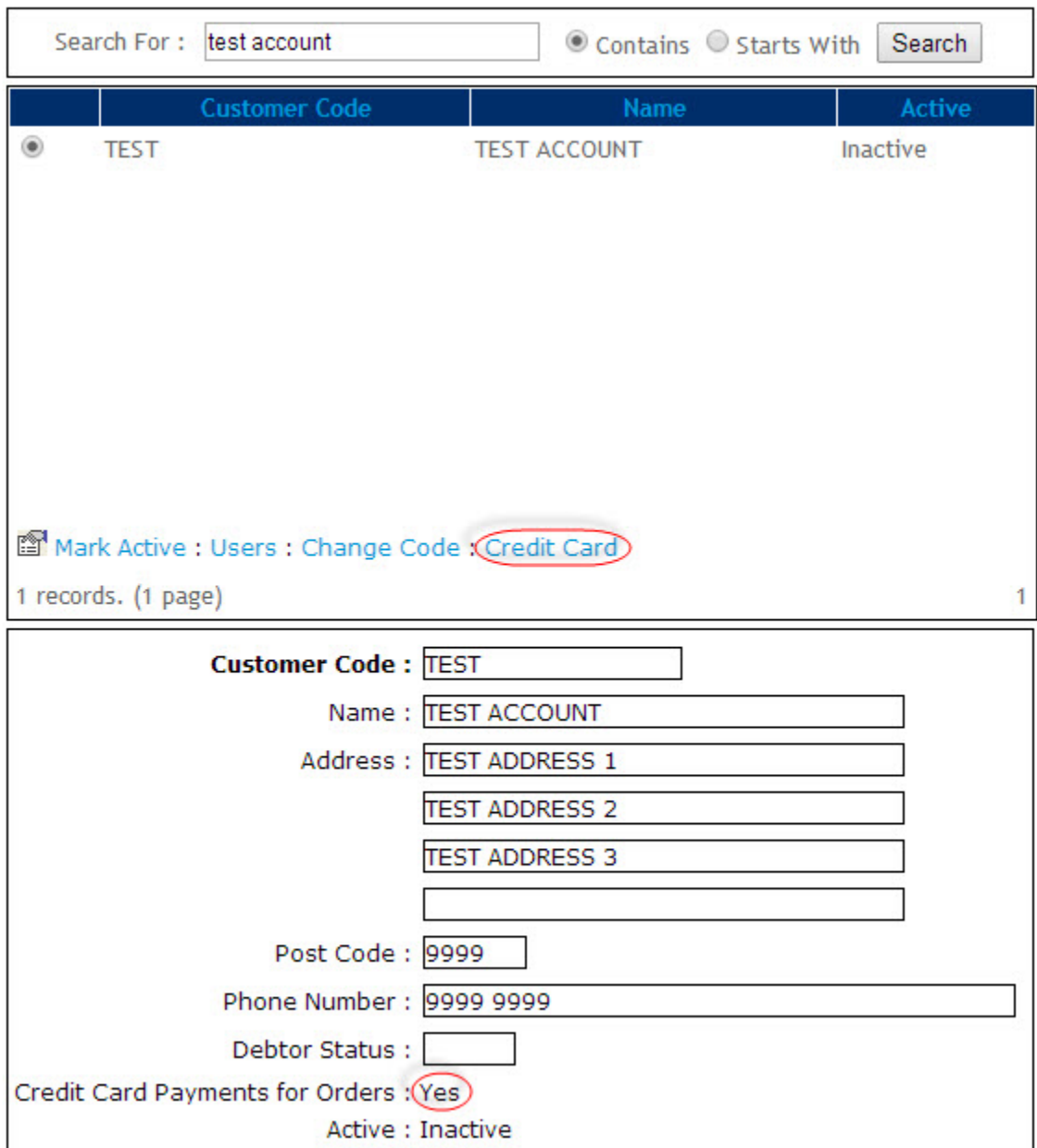

## Additional Information

For assistance with sites not already accepting Credit Cards, please contact [Commerce Vision](mailto:support@commercevision.com.au).

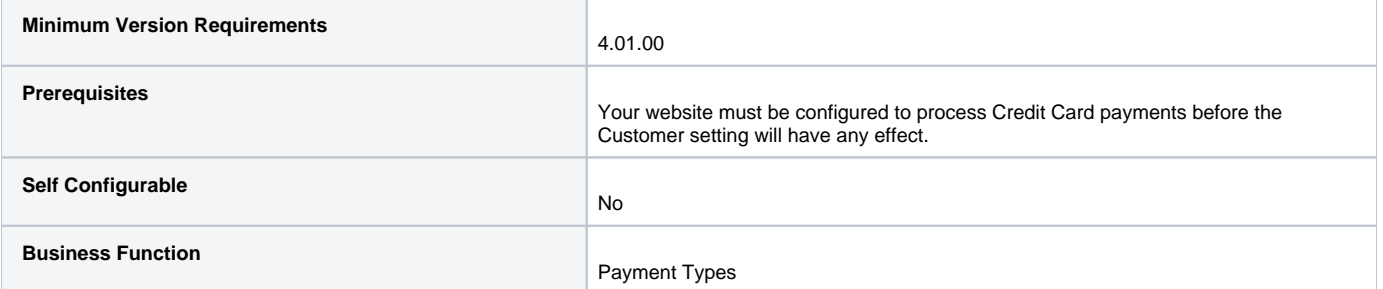

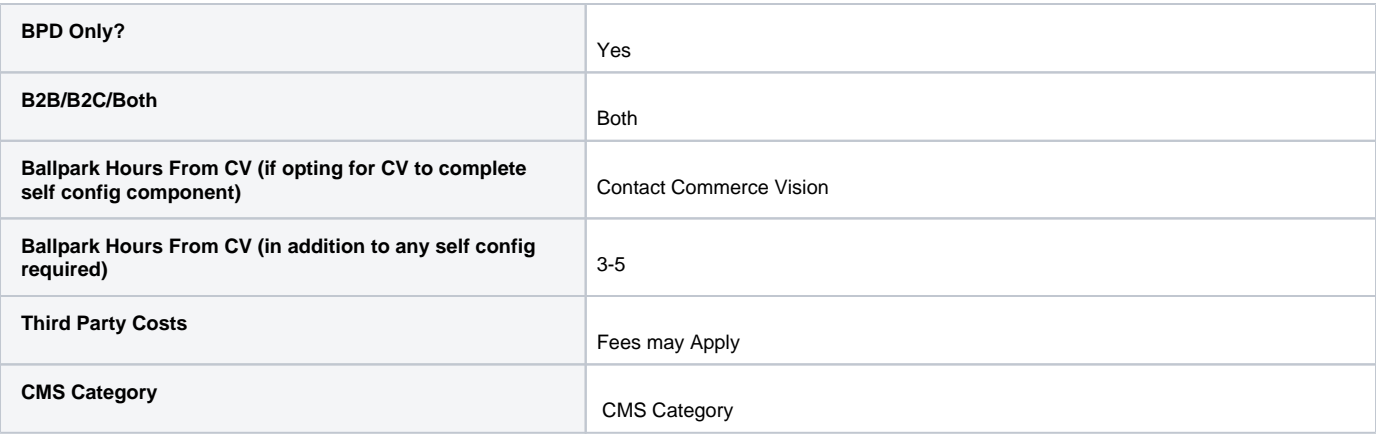

#### Related help

- [Release Payments](https://cvconnect.commercevision.com.au/display/KB/Release+Payments)
- [Accertify Fraud Check JSON Data Fields](https://cvconnect.commercevision.com.au/display/KB/Accertify+Fraud+Check+JSON+Data+Fields)
- [Accertify Fraud Check Integration](https://cvconnect.commercevision.com.au/display/KB/Accertify+Fraud+Check+Integration)
- [Accertify API Responses](https://cvconnect.commercevision.com.au/display/KB/Accertify+API+Responses)
- [Accertify-Braintree Response Mapping](https://cvconnect.commercevision.com.au/display/KB/Accertify-Braintree+Response+Mapping)
- [Braintree Credit Card Settings](https://cvconnect.commercevision.com.au/display/KB/Braintree+Credit+Card+Settings)
- [Braintree Test Credit Card Numbers](https://cvconnect.commercevision.com.au/display/KB/Braintree+Test+Credit+Card+Numbers)
- [Credit Card Surcharges](https://cvconnect.commercevision.com.au/display/KB/Credit+Card+Surcharges)
- [Select Credit Card Payment Provider](https://cvconnect.commercevision.com.au/display/KB/Select+Credit+Card+Payment+Provider)
- [Credit Cards](https://cvconnect.commercevision.com.au/display/KB/Credit+Cards)